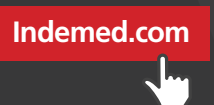

# **User Guide**

## Real-Time Order Status

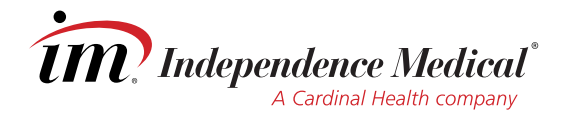

## **Alternate**

## **Ship Reporting**

#### **Additional Functionality**

#### **Real-Time Order Status**

The status of your order will be available no more than 15 minutes after your order is placed and will be updated every 15 minutes until delivery is complete.

Reports that are only updated overnight (Backorder Report, Order Activity report) will now update every 15 min with the most current order status.

Alternate ship report will now be available so you can see if an item has shipped from a different warehouse.

opportunity to reach out to your patient and notify them of any change or potential delay in the

This will give you the arrival of their package.

A search field on the Order History page so you can search for a specific order instead of scrolling through the full list of orders.

The patient's account number will now be a link on the Order History and Order Details pages to quickly navigate to your patients account information

The estimated delivery date will be viewable on the Order Details page.

### **New, enhanced capabilities.**

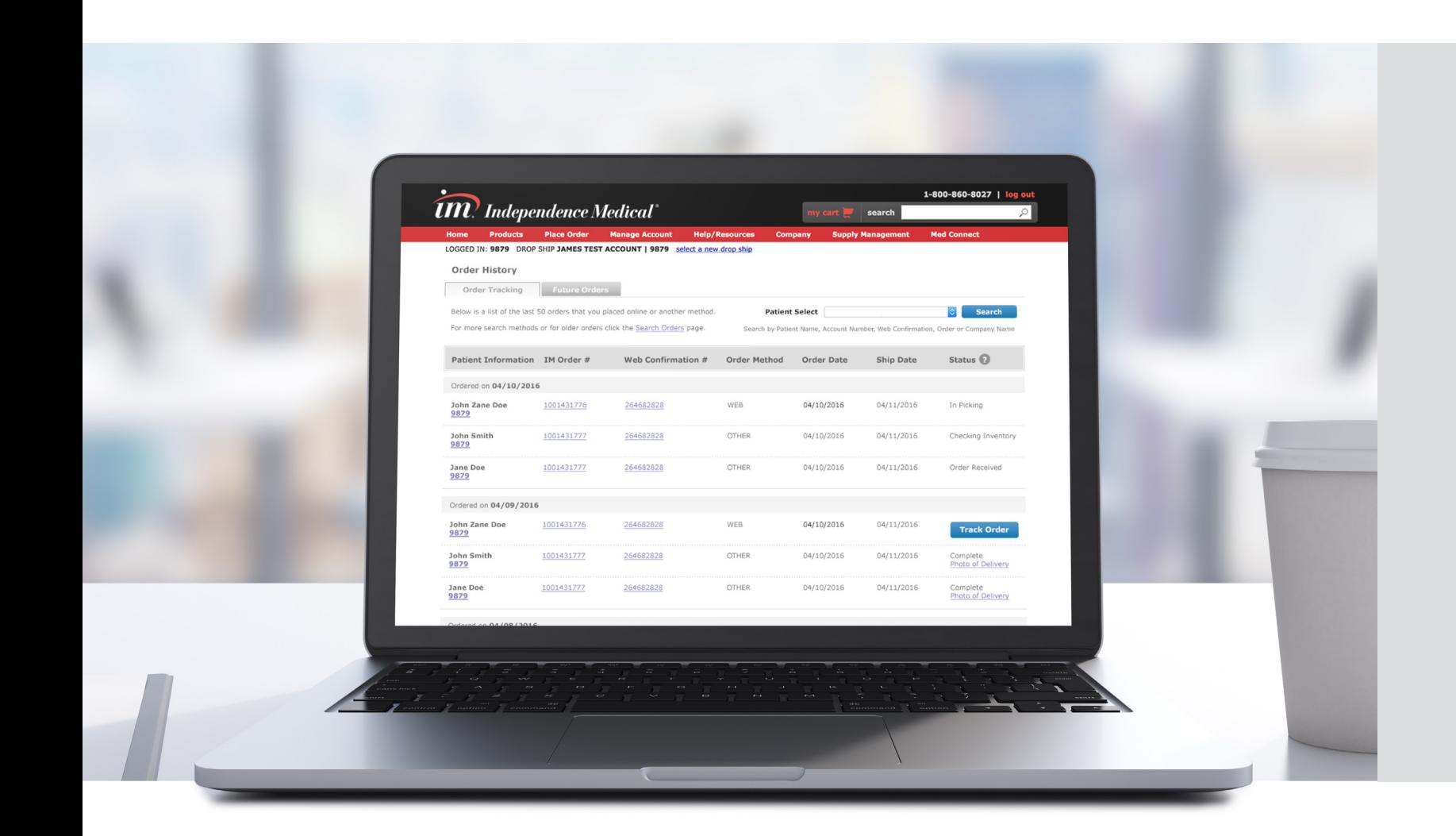

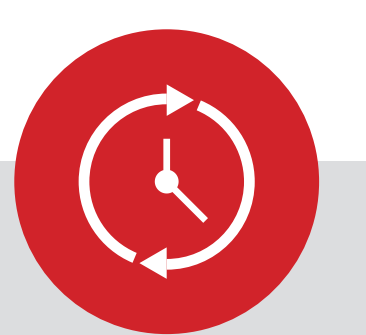

#### **Backorder Report**

- Will now update every 15 min throughout the day
- Added 'Order Status' Details

#### **Web Order Activity Report**

- Will now update every 15 min throughout the day
- Added Status, 'Expected Delivery'

#### **Alternate Ship Report (New Report)**

• Will be able to see if order ships from DC other than primary to notify patient of any delay

#### **New and Updated Reports**

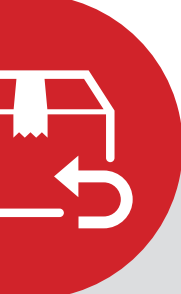

### ORDER HISTORY PAGE

#### **Order History – Current View Order History – Future View Before**

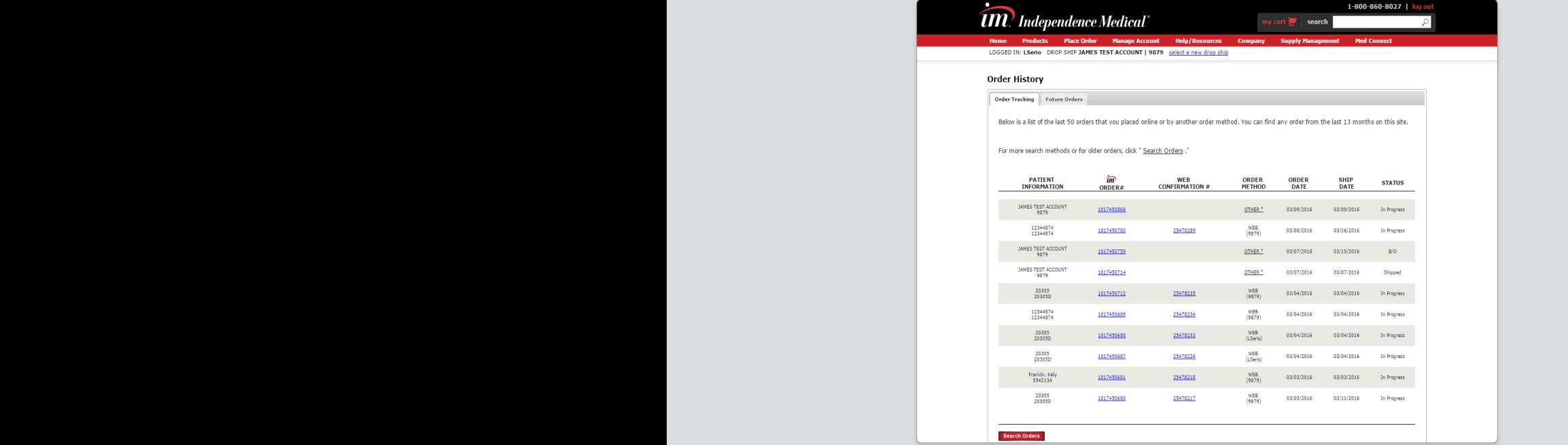

#### **After Order History – Current View Order History – Future View**

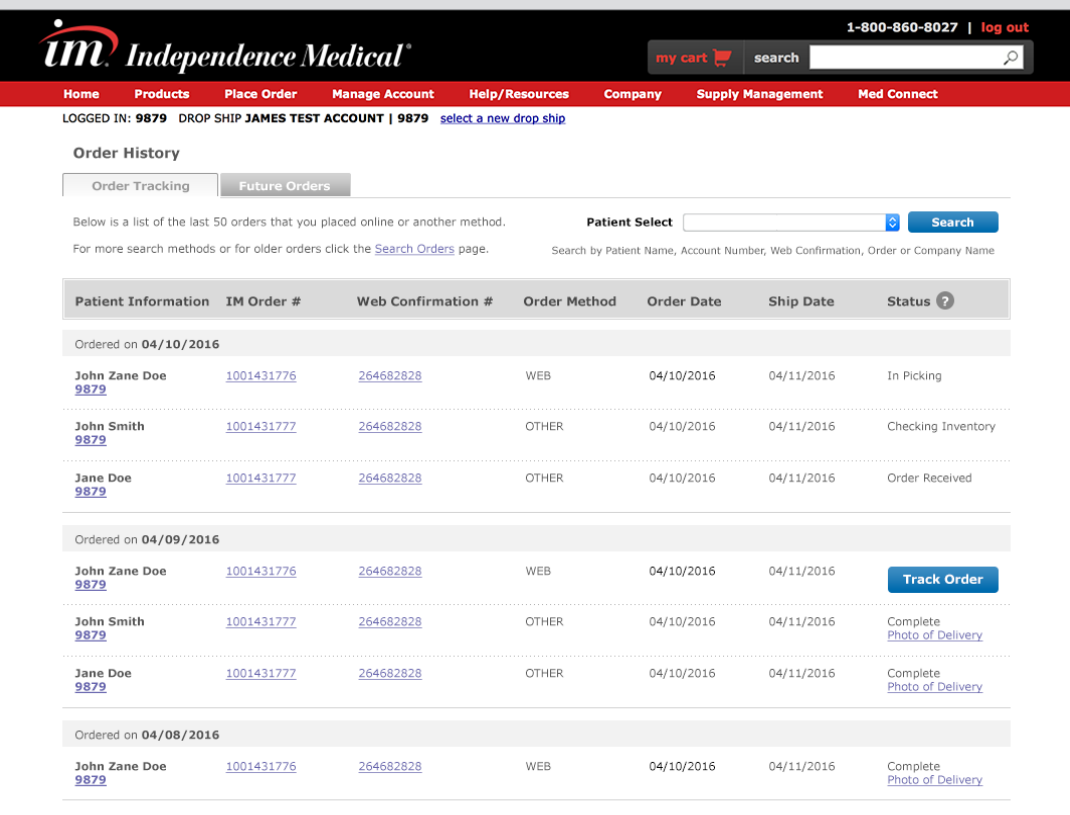

Dropship filter that allows user to view orders placed for a selected drop ship. Filter drop down contains all accountspecific drop ships and selecting 'Clear' will show all orders.

#### **Real Time Order Status Display**

Status display on Order History and Order Details that automatically updates every 15 minutes with the most up-todate order status.

#### **Linked Patient Accounts**

#### **Dropship Filter A B C**

Patient Profile pages accessed by clicking on the account number link on Order History or Order Details pages for quick, drop ship specific information.

**Order History – Current View Order History – Future View**

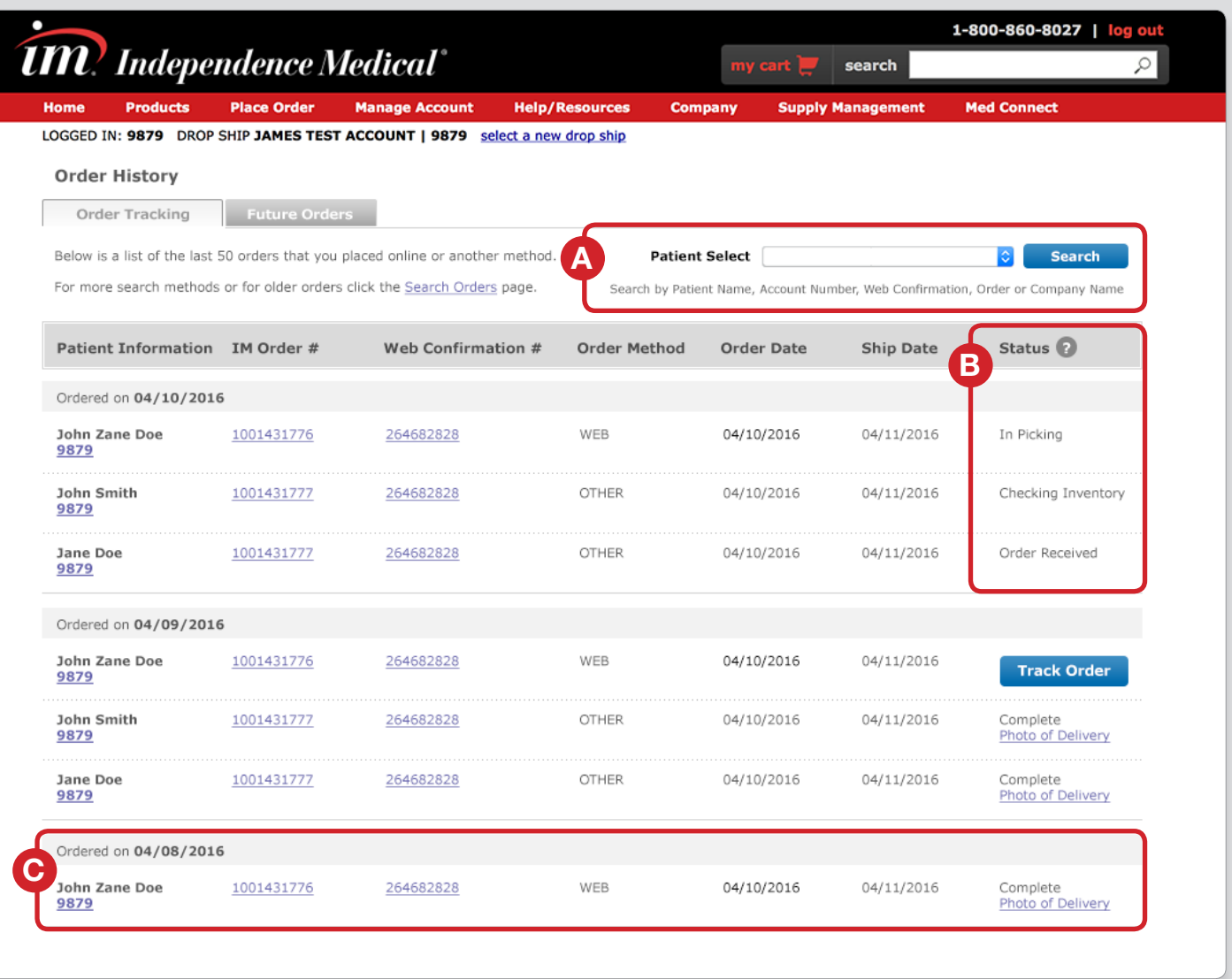

**Order Details – Current View Order Details – Future View**

Order header that contains Order, Web Confirmation and Invoice numbers for quick viewing of important order information.

### **Estimated Delivery Date Display**

#### **Order Details Header D E F**

Estimated Delivery Date display per line item in the 'Status' column of the Order Details page.

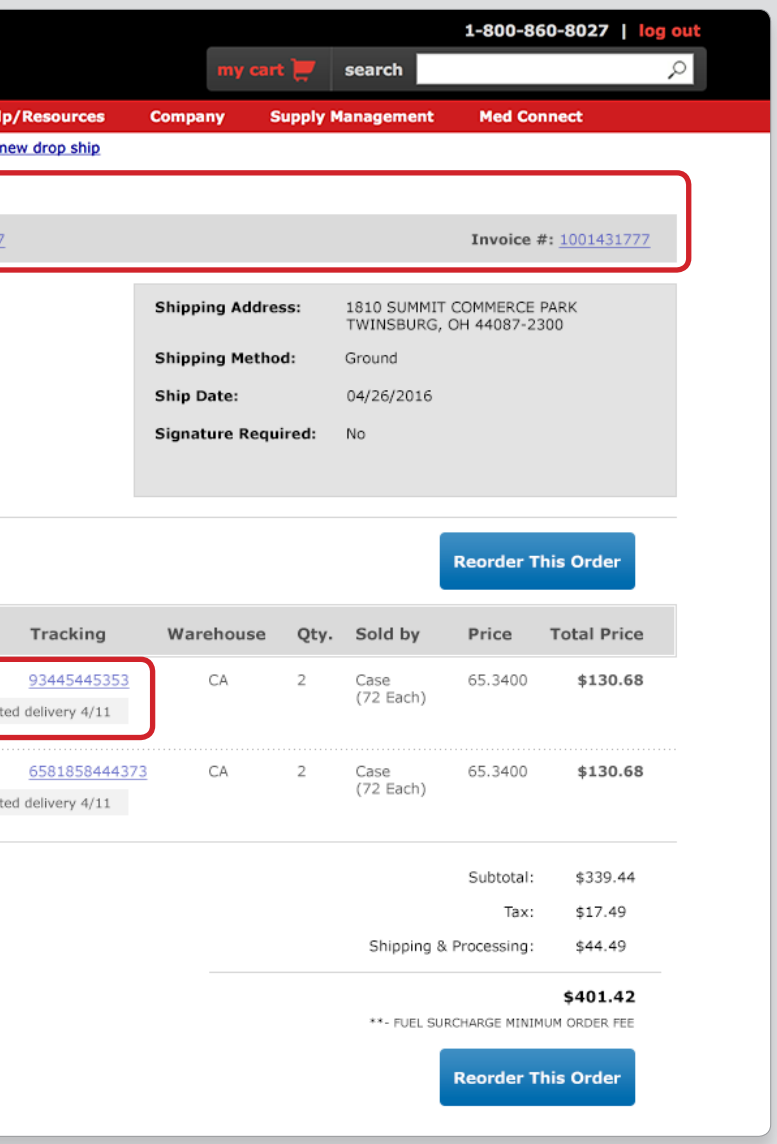

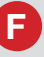

#### **Order Updated Timestamp**

Timestamp that clearly displays the last time an order was updated with the latest order information.

### ORDER DETAILS PAGE

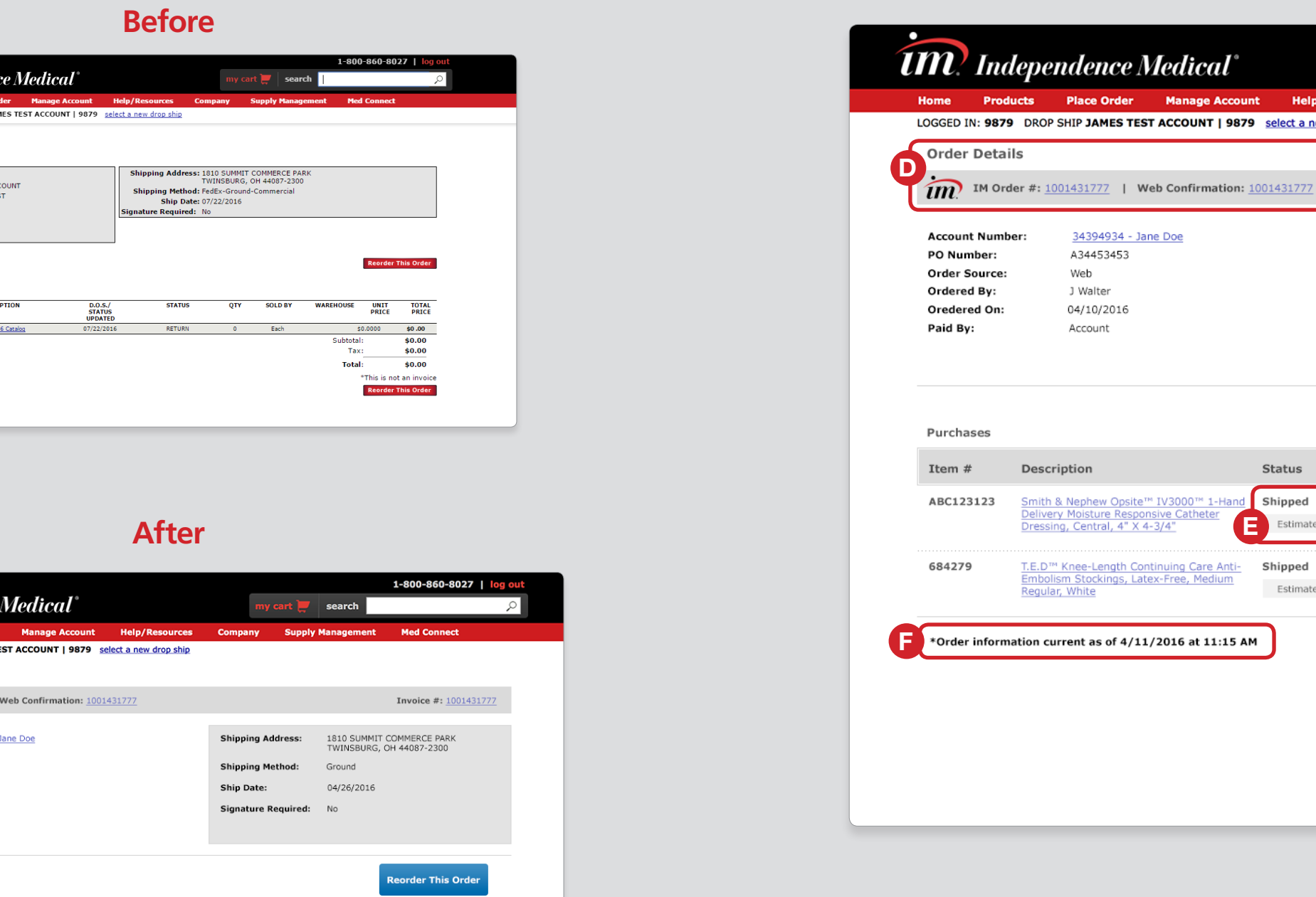

#### **Order Details – Current View Order Details – Future View After**

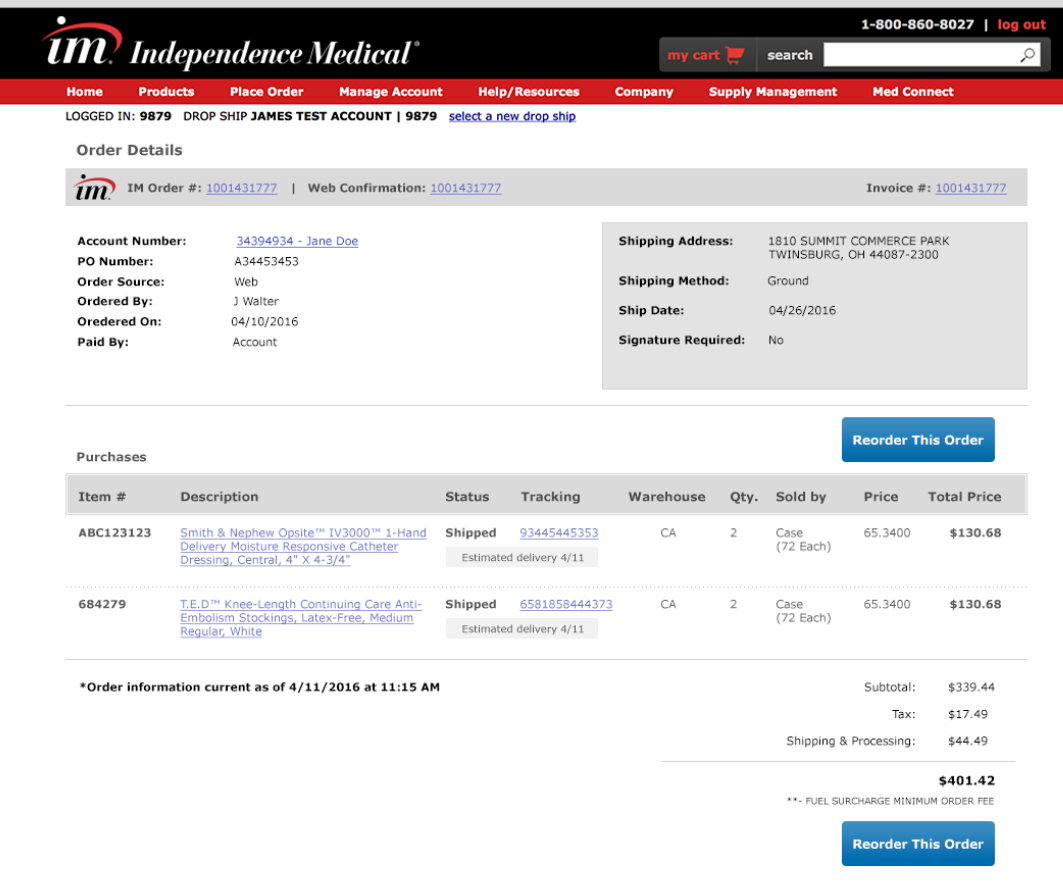

#### **Before**

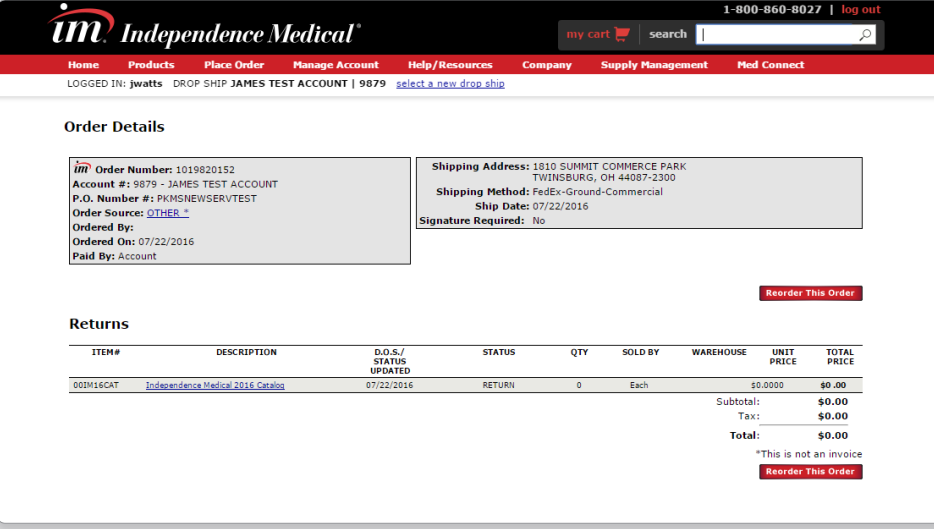